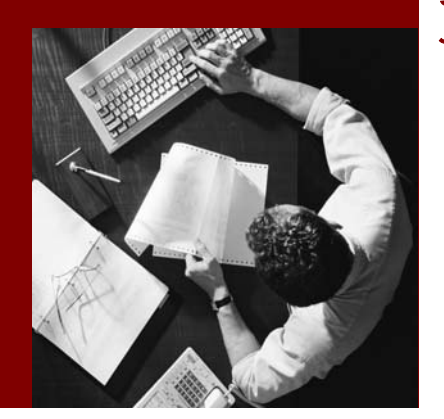

SAP NetWeaver Application Server, JavaTM EE 5 Edition

# SAP NetWeaver **Scheduler for Java**

SAP NetWeaver Application Server, Java™ EE 5 Edition

#### THE BEST-RUN BUSINESSES RUN SAP

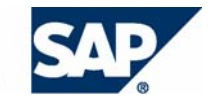

SAP AG Neurottstraße 16 69190 Walldorf **Germany** T +49/18 05/34 34 24 F +49/18 05/34 34 20 www.sap.com

© Copyright 2005 SAP AG. All rights reserved.

No part of this publication may be reproduced or transmitted in any form or for any purpose without the express permission of SAP AG. The information contained herein may be changed without prior notice.

Some software products marketed by SAP AG and its distributors contain proprietary software components of other software vendors.

Microsoft, Windows, Outlook, and PowerPoint are registered trademarks of Microsoft Corporation.

IBM, DB2, DB2 Universal Database, OS/2, Parallel Sysplex, MVS/ESA, AIX, S/390, AS/400, OS/390, OS/400, iSeries, pSeries, xSeries, zSeries, z/OS, AFP, Intelligent Miner, WebSphere, Netfinity, Tivoli, and Informix are trademarks or registered trademarks of IBM Corporation in the United States and/or other countries.

Oracle is a registered trademark of Oracle Corporation.

UNIX, X/Open, OSF/1, and Motif are registered trademarks of the Open Group.

Citrix, ICA, Program Neighborhood, MetaFrame, WinFrame, VideoFrame, and MultiWin are trademarks or registered trademarks of Citrix Systems, Inc.

HTML, XML, XHTML and W3C are trademarks or registered trademarks of W3C®, World Wide Web Consortium, Massachusetts Institute of Technology.

Java is a registered trademark of Sun Microsystems, Inc.

JavaScript is a registered trademark of Sun Microsystems, Inc., used under license for technology invented and implemented by Netscape.

MaxDB is a trademark of MySQL AB, Sweden.

SAP, R/3, mySAP, mySAP.com, xApps, xApp, SAP NetWeaver, and other SAP products and services mentioned herein as well as their respective logos are trademarks or registered trademarks of SAP AG in Germany and in several other countries all over the world. All other product and service names mentioned are the trademarks of their respective companies. Data contained in this document serves informational purposes only. National product specifications may vary.

These materials are subject to change without notice. These materials are provided by SAP AG and its affiliated companies ("SAP Group") for informational purposes only, without representation or warranty of any kind, and SAP Group shall not be liable for errors or omissions with respect to the materials. The only warranties for SAP Group products and services are those that are set forth in the express warranty statements accompanying such products and services, if any. Nothing herein should be construed as constituting an additional warranty.

#### **Disclaimer**

Some components of this product are based on Java™. Any code change in these components may cause unpredictable and severe malfunctions and is therefore expressively prohibited, as is any decompilation of these components.

Any Java™ Source Code delivered with this product is only to be used by SAP's Support Services and may not be modified or altered in any way.

#### **Documentation on SAP Developer Network**

You can find this documentation at **sdn.sap.com** 

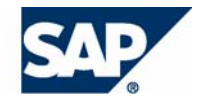

# **Typographic Conventions 10001012**

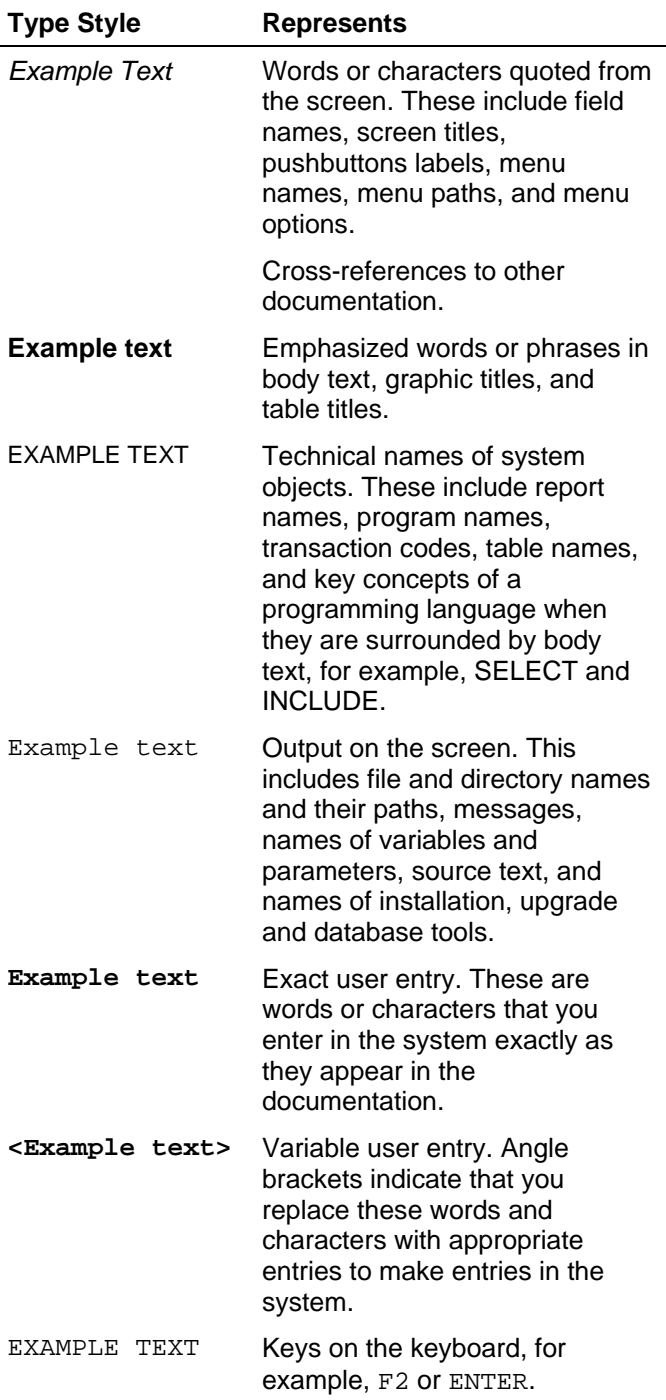

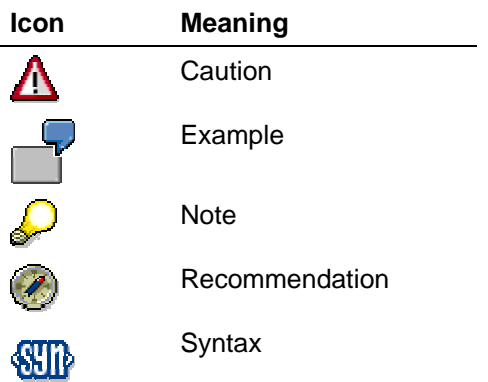

# **Contents**

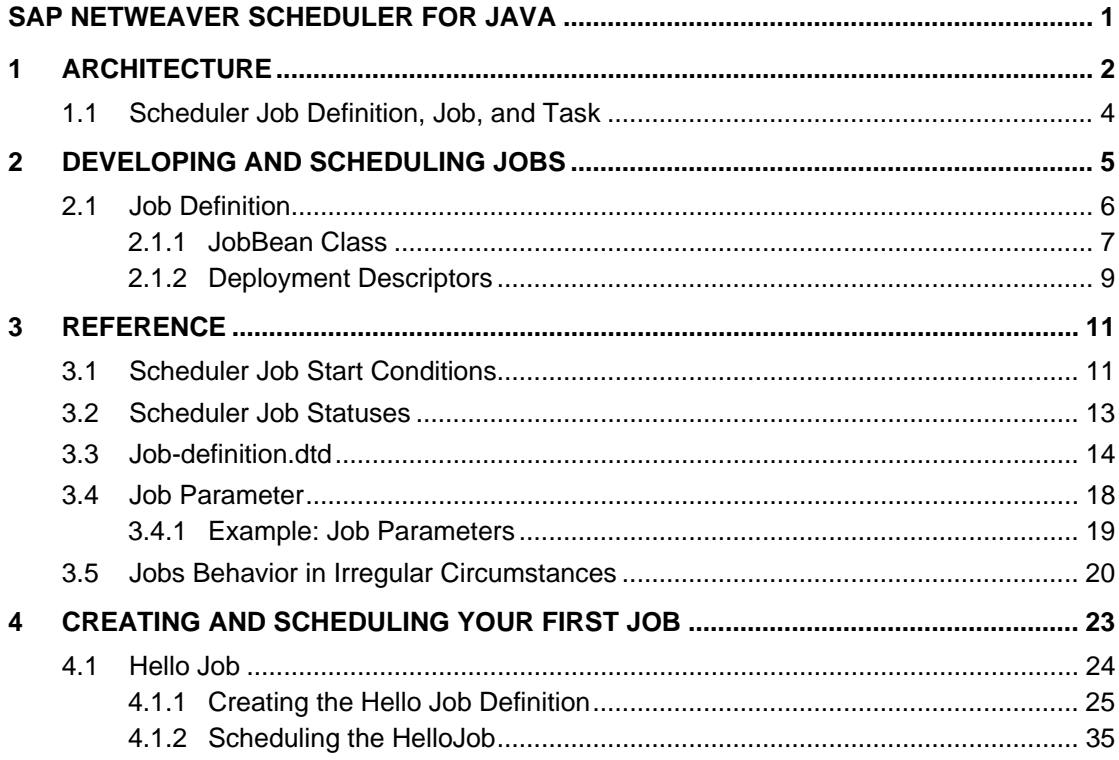

# <span id="page-4-0"></span>**SAP NetWeaver Scheduler for Java**

### **Purpose**

The SAP NetWeaver Scheduler for Java provides low-level job scheduling capabilities for applications running on the SAP NetWeaver Application Server, Java™ EE 5 Edition. It is a core service that enables the automated execution of tasks that applications can perform in the background.

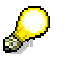

For the sake of brevity, in this documentation we refer to the SAP NetWeaver Scheduler Java as the Java Scheduler.

### **Implementation Considerations**

We recommend that you use the Java Scheduler to schedule a moderate number of jobs per day. Although it is possible to run millions jobs in one day, you should limit the number of jobs to much less than 100, 000 per day.

For data integrity and failover reasons, the Java Scheduler persists all information about future, current and past jobs. Due to this, it is heavyweight and is not the best solution for executing several millions jobs a day. If you use the Java Scheduler to execute tasks several times a second, this may overload the system.

For more information about the architecture of the Java Scheduler, see Architecture [Page [2\]](#page-5-1).

### **Features**

The SAP NetWeaver Scheduler for Java provides the following features:

Developing jobs

The Java Scheduler implements an object-oriented approach in developing jobs. You develop your own jobs based on message-driven beans to implement the logic of the work to be performed in the background.

● Scheduling jobs

The Java Scheduler provides time-based job scheduling in that jobs run when a preset date/time condition is fulfilled.

For more information about the basic concepts in job development and scheduling with the Java Scheduler, see Scheduler Job Definition, Job, and Task [Page [4\]](#page-7-1).

For more information about developing jobs, see Developing and Scheduling Jobs [Page [5\]](#page-8-1). For a step-by-step tutorial on creating and scheduling a job, see Creating and Scheduling Your First Job [Page [23\]](#page-26-1).

# <span id="page-5-1"></span><span id="page-5-0"></span>**1 Architecture**

#### *Overview*

The architecture of the Java Scheduler is based on two failover-enabled services that control the aspects of job scheduling and execution. Jobs are implemented on the basis of messagedriven beans and run in the EJB container. The figure below outlines the architecture of the Java Scheduler.

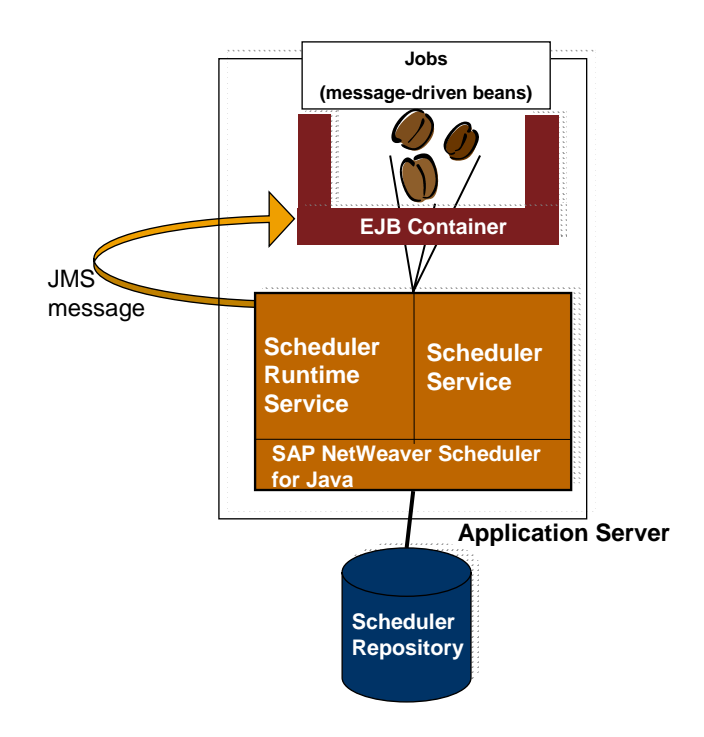

#### *Services*

The Java Scheduler defines two services:

**Scheduler Runtime Service** 

Controls all aspects of the runtime of a job. It handles the execution of jobs on the node where it is running, and provides error handling, maintains job definitions and job runtime information, such as job parameters and log files.

● Scheduler Service

Schedules jobs deployed on the application server and submits them to the scheduler runtime service. The scheduler service accepts requests for rescheduling, canceling and deleting jobs.

The two services persist the complete state of the Java Scheduler in the database.

#### **Service Failover**

In cluster environment, the scheduler runtime service is deployed and runs on every cluster node. The scheduler service is also deployed on all cluster nodes but it runs only on a single node at a time. The node where it runs is designated as the singleton node. If the singleton node goes down, the scheduler service gets activated on another cluster node. This mechanism ensures the scheduler service failover.

If a job is running on a node and that node goes down, the execution of the job is resumed on another node. There is no data loss because the complete state of the Java Scheduler is persisted.

### **Jobs**

Jobs are implemented on the basis of message-driven beans. A message-driven bean containing a job is called a JobBean. The execution of JobBeans is handled by the EJB container. A JobBean is executed when it receives a Java Messaging Service (JMS) message from the scheduler runtime service. In cluster environment, the JMS is responsible for load balancing: it decides which JobBean instance on which node gets the request to run.

From a purely scheduling perspective, a job is executed when certain time-based start conditions [Page [11\]](#page-14-1), such as a particular time of the day, are fulfilled. The start conditions of a job are defined when you schedule the job.

For more information about the basic concepts of job definition, scheduler task, and job, see Scheduler Job Definition, Job, and Task [Page [4\]](#page-7-1)

### *Logging and Tracing*

The NetWeaver Scheduler for Java uses the standard SAP Logging framework to log messages on two levels:

Job level (job logs)

Logs at job level, or job logs, are logged in the database by every job. The following rules apply for job logs:

- A job log is always associated with the job instance that logged it. The lifetime of the job log matches the lifetime of the job.
- The log for a job is deleted when the corresponding job is deleted, for example when the job's retention period has expired.
- Job logs are not overwritten by a rolling log write strategy. Logs for jobs which are kept for an indefinite period of time cannot be deleted.
- You can retrieve a log written by a particular job no matter on which cluster node the job ran, or whether the node where the job ran is still part of the cluster.
- Scheduler level (Java Scheduler logs)

By default, the Java Scheduler logs are logged under the /System/Server category, at SYS\_SERVER.

#### **Handling the Size of Job Logs**

The Java Scheduler allows you to manage the cumulative job log size in the database. A job has a retention period denoting the number of days that a job log is persisted in the database. To prevent database overflow caused by too many job logs, in the job definition's deployment descriptors you can configure a job's retention period. For more information, see Deployment Descriptors [Page [9\]](#page-12-1).

# <span id="page-7-1"></span><span id="page-7-0"></span>**1.1 Scheduler Job Definition, Job, and Task**

## **Definition**

The Java scheduler implements an object-oriented approach to developing and scheduling jobs. This section outlines the basic concepts of scheduler job definition, task, and job related to the Java Scheduler.

#### *Scheduler Job Definition*

A blueprint representation of a job, also called job metadata, which is deployed on the server. A job definition is not bound to any start conditions, and thus is not a job that is scheduled and ready to run.

Concrete job definition instances, or jobs, are created from a scheduler job definition. An infinite number of job instances can be created from a single job definition.

#### *Scheduler Task*

Contains the start conditions and parameter values for a job. A scheduler task instructs the Java Scheduler which job definition to instantiate and run, when, and with what parameters. A scheduler task can trigger a single or multiple instances of a job.

You can create various scheduler tasks based on the same job definition. This allows you to have jobs that are based on the same job definition but run with different parameters and different start conditions.

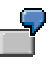

You have a job definition that backs up data. Out of this single job definition, you can create two scheduler tasks: one that backs up files *MyFile1* and *Myfile2* on every Monday at 8 AM, and another that backs up files *MyFile3*, *Myfile4*, and *MyFile5* every weekend at 6 PM.

### *Scheduler Job*

An instance of a scheduler job definition that is bound to certain start conditions specified in the scheduler task. A job runs once with particular parameter values at a particular point in time or upon a particular event and performs a certain amount of work. One job runs in one thread.

An infinite number of job instances can be created from a single job definition.

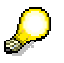

The Java Scheduler supports child jobs and job chains.

#### **Use**

You use jobs to perform a certain amount of work in the system automatically and in unattended mode. You create a scheduler task based on a job definition to schedule the jobs created from this job definition.

# <span id="page-8-0"></span>**Structure**

#### *Scheduler Job Definition*

You use the job definition to code the activities that you want an instance of this job definition to perform. A job definition comprises the following:

**Business logic** 

The unit of work that is performed when a job instance, that was created from this job definition, runs. You define the job's business logic in the JobBean class.

● Metadata

Additional information about the job definition, such as name, job parameters description, the JMS resources to be used, and so on. You specify the metadata in the JobBean deployment descriptors.

For more information about the JobBean class and the job definition deployment descriptors, see Job Definition [Page [6\]](#page-9-1).

### *Scheduler Task*

You create a scheduler task in the Scheduler Administrator. A scheduler task comprises the following:

- The name of the job definition you want to schedule.
- Start conditions for the job, which can be of two general types: recurring, and cron. See Scheduler Job Start Conditions [Page [11\]](#page-14-1)
- Values for the job parameters that provide input for the job. For more information about job parameters, see Job Parameter [Page [18\]](#page-21-1).

### *Scheduler Job*

You use a job to have a certain unit of work done automatically and in unattended mode in the system. As a runtime object, a job has a life cycle characterized by job statuses [Page] [13\]](#page-16-1).

# **Integration**

You create a scheduler task based on a scheduler job definition. In this way, you instruct the NetWeaver Scheduler for Java to create and execute instances of the job definition (jobs) at the times specified in the scheduler task.

# <span id="page-8-1"></span>**2 Developing and Scheduling Jobs**

### **Purpose**

The process below outlines the steps in developing and scheduling jobs for the Java Scheduler in the SAP NetWeaver Application Server, Java™ EE 5 Edition.

# <span id="page-9-0"></span>**Prerequisites**

The application server is running.

# **Process Flow**

- 1. In the SAP NetWeaver Developer Studio, you create a job definition. See Job Definition [Page [6\]](#page-9-1).
- 2. You deploy the job definition on the application server.
- 3. You schedule instances of the job definition by creating a scheduler task in the Scheduler Administrator.

You can create scheduler tasks based on existing job definitions that are already deployed on the server. You can create many scheduler tasks based on the same job definition.

For a step-by-step guide on developing a job definition and creating a scheduler task for it, see the tutorial Creating and Scheduling Your First Job [Page [23\]](#page-26-1).

# <span id="page-9-1"></span>**2.1 Job Definition**

### **Use**

Use a job definition to provide a blueprint representation of the job that you want to schedule in the system. In the job definition:

- You implement the business logic that you want an instance of this job definition to perform in the system.
- You provide the metadata for the job definition instances, such as which parameters they take or output, how long the job logs remain in the database, and so on.

# **Integration**

As runtime objects, jobs are created from a job definition, and inherit their business logic from the job definition they instantiate.

# **Features**

Job definitions are implemented after the implementation model of message-driven beans. A message-driven bean containing a job is called a JobBean.

The execution of JobBeans is handled by the EJB container, and a JobBean is executed when it receives a Java Messaging Service (JMS) message from the scheduler runtime service. The NetWeaver Scheduler for Java uses a JMS queue for point-to-point messaging, which allows jobs to be executed asynchronously.

A job definition comprises:

- The JobBean class [Page [7\]](#page-10-1)
- The job definition deployment descriptors [Page [9\]](#page-12-1).

# <span id="page-10-1"></span><span id="page-10-0"></span>**2.1.1 JobBean Class**

# **Definition**

Provides an implementation of the business logic that the instances of the job definition have to perform in the system.

# **Structure**

The sample below shows the source code for a JobBean class that logs a *Hello World!* message in the database.

#### **SVID**

```
package com.sap.scheduler.examples; 
import java.util.logging.Logger; 
import javax.ejb.ActivationConfigProperty; 
import javax.ejb.MessageDriven; 
import com.sap.scheduler.runtime.JobContext; 
import com.sap.scheduler.runtime.mdb.MDBJobImplementation; 
            //Specify message selector 
             //and destination type
@MessageDriven(activationConfig={ 
             @ActivationConfigProperty( 
                          propertyName="messageSelector", 
       propertyValue="JobDefinition='HelloWorldJob'"), 
         @ActivationConfigProperty( 
                    propertyName="destinationType", 
                    propertyValue="javax.jms.Queue")}) 
public class HelloWorldBean extends MDBJobImplementation { 
      public void onJob(JobContext ctx) { 
             //Implement business logic
            Logger log = ctx.getLogger(); 
             log.info("Hello World!"); 
       } 
}
```
#### **Message Selector**

A JobBean is executed when it receives a Java Messaging Service (JMS) message from the scheduler runtime service. It uses a message selector to restrict the messages it receives from the JMS.

By using the ActivationConfig element of the of the MessageDriven annotation, the JobBean specifies the value of the message selector. It has to be in the following format: JobDefinition = '<Job name>'.

<Job name> may contain any valid message selector string literal composed of letters, digits, hyphens (-), and underscores  $($   $)$ . <Job name> is also specified in the jobdefinition.xml which is an additional JobBean-specific deployment descriptor. The <Job name> value in the JobBean class has to be identical to the one in the *jobdefinition.xml*.

<Job name> specifies the name with which the job definition and its instances appear in the Scheduler Administrator.

The value of  $\lt$ Job name> does not depend on the name of the JobBean class. By using this mechanism, you can define two or more different jobs which have different names but use the same implementation.

#### ● **Using a JMS Queue**

JobBeans are associated with a JMS queue as the destination type for point-to-point messaging, which allows jobs to be executed asynchronously. By using the ActivationConfig element of the of the MessageDriven annotation, the JobBean specifies javax.jms.Queue as the destination type.

#### ● **The onJob() Method**

The scheduler runtime service provides certain basic services to the job implementation. That is why, the JobBean class cannot implement the onMessage() method, which is the standard business method of message-driven beans.

JobBeans have a single business method, the onJob() method. In the JobBean class, you must provide an implementation of the onJob() method. The JobBean inherits from an MDBJobImplementation base class which itself provides an implementation of the onMessage() method.

If you implement the onMessage() method, and not the onJob() method, the job definition you deploy on the application server will not be operational.

In the implementation of the  $onJob()$  method, you code the logic of the unit of work that the instance of the job definition should perform in the system, when it receives a JMS message from the scheduler runtime service.

#### ● **Job Context**

As a runtime object, a job accesses the scheduler runtime service through the *JobContext* interface. This interface provides the job access only to runtime services, but no access to scheduling services. You are always authorized to call methods from the JobContext interface.

Every job has a job context. During runtime, a job object obtains a reference to its job context by an instance of the JobContext class. The JobContext object is passed as the single parameter to the  $onJob()$  method as the code sample above shows.

Through the JobContext interface you can:

- Execute jobs and retrieve job objects
- Get a Logger object to write job logs to the database
- Handle job parameters
- Set a return code for the job

A job return code is an optional job attribute. It is an integer value output by the job and persisted in the database. A return code is a means for the job to communicate information. The default value of the return code is 0 and indicates that the job completed successfully.

<span id="page-12-0"></span>○ Work with child jobs.

You can execute and retrieve child jobs.

The *JobContext* interface is security aware. It allows you to work only with the jobs that were created by the currently logged on user, as well as work with the child jobs whose parent jobs are created by the currently logged on user. You cannot see the jobs created by another user.

For the reference documentation of the *JobContext* interface, you can download the JavaDoc from SAP Developer Network at the [Java EE 5 at SAP](http://sdn.sap.com/irj/sdn/?rid=/webcontent/uuid/28b1ed0e-0d01-0010-c887-a8fdecdb9053) page → SAP *NetWeaver Scheduler for Java*. For the JobContext interface, see the com.sap.scheduler.runtime package.

#### **See also:**

Deployment Descriptors [Page [9\]](#page-12-1)

# <span id="page-12-1"></span>**2.1.2 Deployment Descriptors**

# **Definition**

Files in XML format that provide metadata for the JobBean. A JobBean has the following deployment descriptors:

- ejb-j2ee-engine.xml and *application-j2ee-engine.xml* which are the deployment descriptors for message-driven beans.
- *job-definition.xml* which is a JobBean-specific deployment descriptor.

#### **Structure**

● *ejb-j2ee-engine.xml* 

Specifies the destination name and connection factory name which the JobBean uses. The destination name is JobQueue, and the connection factory name is JobQueueFactory.

The sample below shows the *ejb-j2ee-engine.xml* deployment descriptor for a *HelloWorld* job definition whose JobBean class is named *HelloWorldBean*.

#### **SKID**

```
<?xml version="1.0" encoding="UTF-8"?>
<ejb-j2ee-engine xmlns:xsi="http://www.w3.org/2001/XMLSchema-
instance">
   <enterprise-beans>
     <enterprise-bean>
       <ejb-name>HelloWorldBean</ejb-name>
       <jndi-name> HelloWorldBean </jndi-name>
       <message-props>
         <destination-name>JobQueue</destination-name>
         <connection-factory-name>JobQueueFactory</connection-factory-
name>
       </message-props>
     </enterprise-bean>
   </enterprise-beans>
</ejb-j2ee-engine>
```
● *application-j2ee-engine.xml*

Incorporates a reference to the APIs of the SAP NetWeaver Scheduler for Java containing the JobContext and MDBJobImplementation classes. In addition, this deployment descriptor uses a <modules additional> element which identifies the application you deploy on the server as a job.

The sample below shows the *application-j2ee-engine.xml* deployment descriptor for a *HelloWorld* job definition, created in an EJB project named *HelloWorldProject*.

**KIII** 

```
<?xml version="1.0" encoding="UTF-8"?>
<application-j2ee-engine xmlns:xsi="http://www.w3.org/2001/XMLSchema-
instance">
   <provider-name>sap.com</provider-name>
   <reference reference-type="hard">
     <reference-target provider-name="sap.com" target-type= "service">
            scheduler~runtime 
     </reference-target>
   </reference>
   <modules-additional>
     <module>
       <entry-name>HelloWorldProject.jar</entry-name>
       <container-type>scheduler~container</container-type>
     </module>
   </modules-additional>
</application-j2ee-engine>
```
The value of  $\epsilon$ entry name> is the name of the JAR file containing the JobBean class.

● *job-definition.xml* 

An additional deployment descriptor of JobBeans which contains purely job-specific meta information. It specifies:

○ The job name and description

Free text name and description of the job.

- o The names and properties of job parameters [Page [18\]](#page-21-1).
- The job default retention period

The retention period determines the number of days, for which the job logs are persisted in the database.

The sample below shows the *job-definition.xml* deployment descriptor for a job definition with name *HelloWorld* that only logs a *Hello World!* message and has no job parameters.

**SHIP** 

```
<job-definitions>
     <job-definition name="HelloWorldJob">
     </job-definition>
</job-definitions>
```
The job definition name has to be identical with the value of the message selector specified in the JobBean class [Page [7\]](#page-10-1).

<span id="page-14-0"></span>Scheduler Job Start Conditions

For more information about the Document Type Definition of the *job-definition.xml*, see Job-definition.dtd [Page [14\]](#page-17-1).

# **3 Reference**

This section provides more information about:

**Scheduler Job Start Conditions [Page [11\]](#page-14-1)** 

Provides details about the possible time-based start conditions which you can use when creating a scheduler task.

● Scheduler Job Statuses [Page [13\]](#page-16-1)

Lists and explains the statuses in the lifecycle of jobs.

Job-definition.dtd [Page [14\]](#page-17-1)

Provides the DTD of the *job-definition.xml* deployment descriptor.

Job Parameter [Page [18\]](#page-21-1)

Explains the characteristics of job parameters and provides and example.

**Jobs Behavior in Irregular Circumstances [Page [20\]](#page-23-1)** 

<span id="page-14-1"></span>Explains the behavior of scheduled jobs in situations such as scheduler unavailability at job execution time, change of system time, and so on.

# **3.1 Scheduler Job Start Conditions**

#### **Use**

A scheduler job starts to run every time certain start conditions are fulfilled. You use start conditions to schedule jobs and trigger automatic job execution.

#### **Integration**

You set start conditions to the instances of a job definition, or jobs, when you create a scheduler task for that job definition in the Scheduler Administrator. The start conditions you set in the scheduler task apply to every job instance created from the job definition.

#### **Prerequisites**

To be able to schedule a job, make sure that:

- A job definition is deployed on the server.
- The Java Scheduler is running.

#### **Features**

In the Java Scheduler, you can schedule a job to run when a particular time comes (timebased scheduling). The following time-based start conditions are possible:

Start once or periodically at a particular time (recurrent execution)

#### Scheduler Job Start Conditions

○ Start once

The job runs once at the specified time.

This is a special case of recurrent execution, in which the job has a single iteration, as opposed to the several iterations in the recurrent periodical start condition.

○ Start periodically

The job runs once at a particular date and time and then runs recurrently again a specified number of times at specified regular intervals. The recurrent periodical job can run infinitely.

Start once or periodically on a day relative to the start/end of the month (cron execution)

With cron start conditions, you define the minute, the hour, the day of week and/ or month, and the year when you want the job to run.

○ Start once

The job runs once at the specified time.

○ Start periodically

The job runs at the specified intervals. You can set the job to run one or more times within a period of time that occurs at regular intervals.

### **Example**

The table below provides examples of the various time-based start conditions which you can use to schedule jobs.

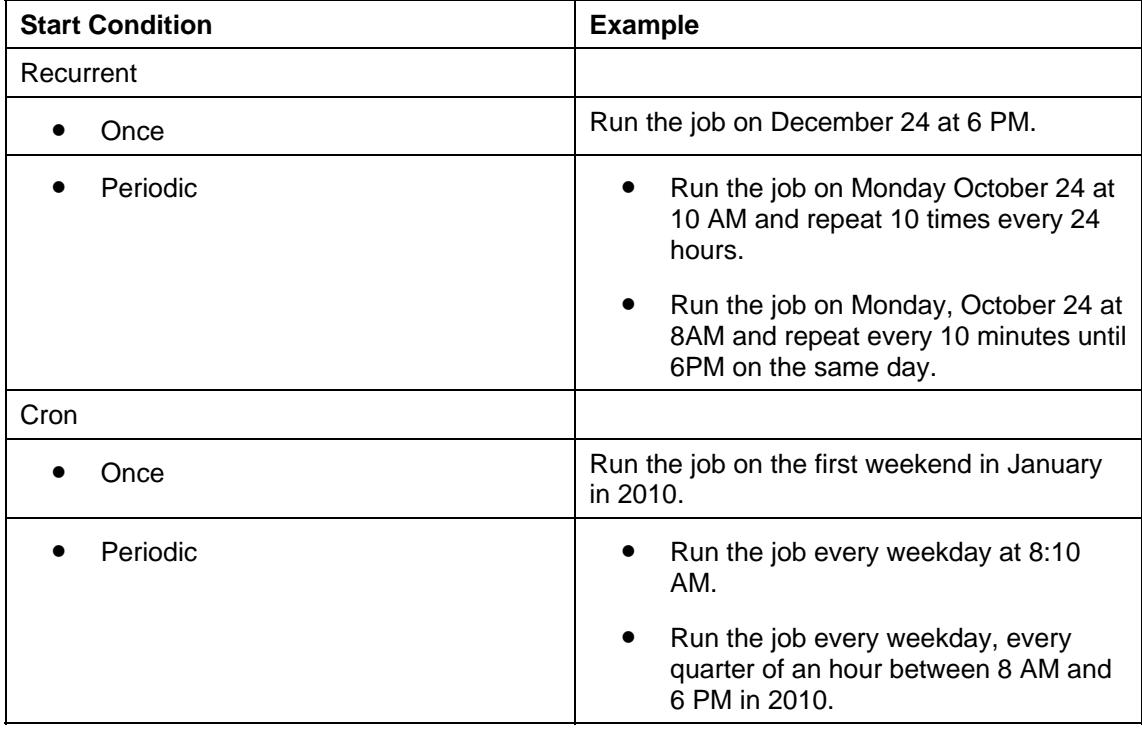

# <span id="page-16-1"></span><span id="page-16-0"></span>**3.2 Scheduler Job Statuses**

# **Definition**

The status of a scheduler job signifies the job condition at a certain point in the job's life cycle. A job can be only in one status at a time. A job can be in any of the six job statuses outlined in the table below.

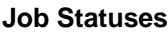

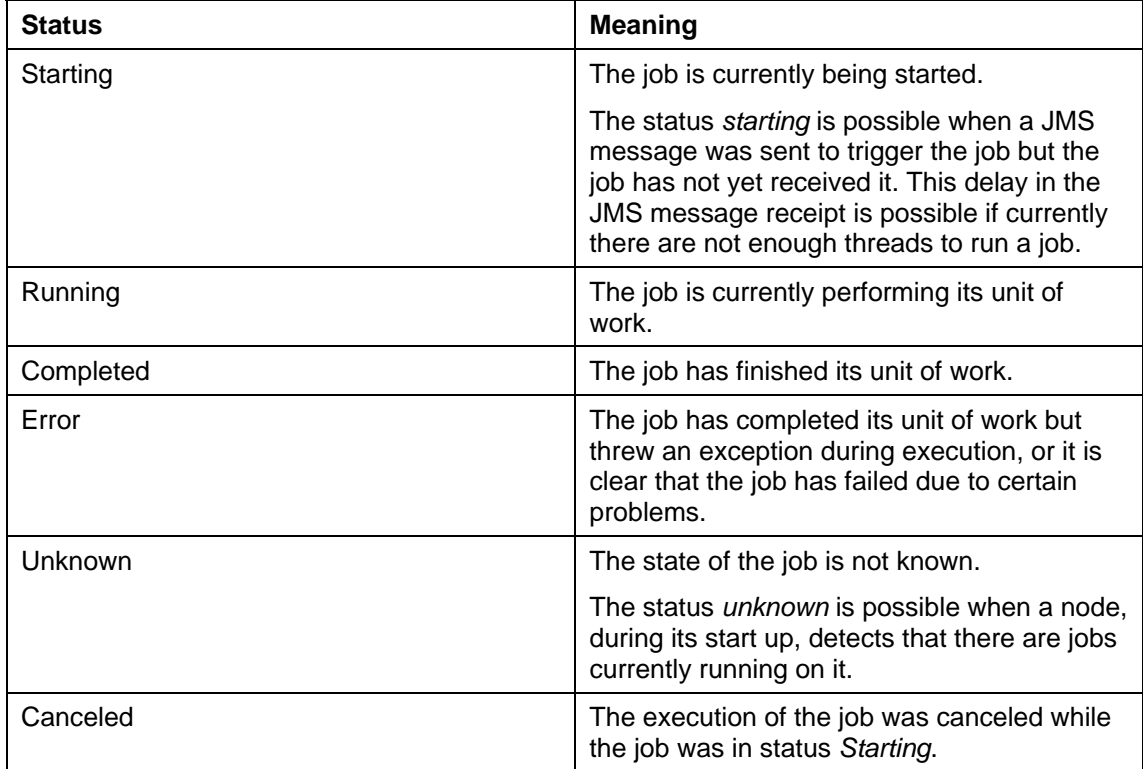

The figure below shows the possible job statuses and their transitions.

<span id="page-17-0"></span>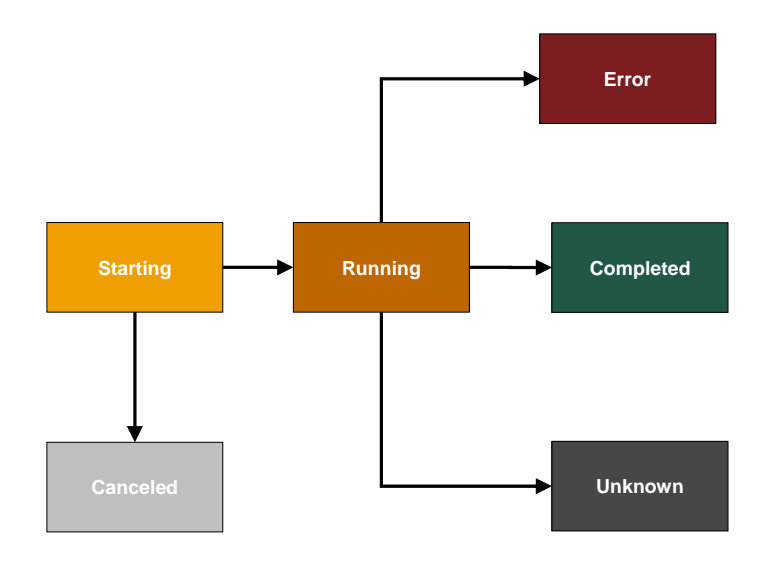

**Job Statuses** 

# <span id="page-17-1"></span>**3.3 Job-definition.dtd**

### **Definition**

An XML Document Type Definition that describes how you can specify additional information about job definitions. Every job definition must have a *job-definition.xml* deployment descriptor.

### **Structure**

The *job-definition.xml* has the following structure:

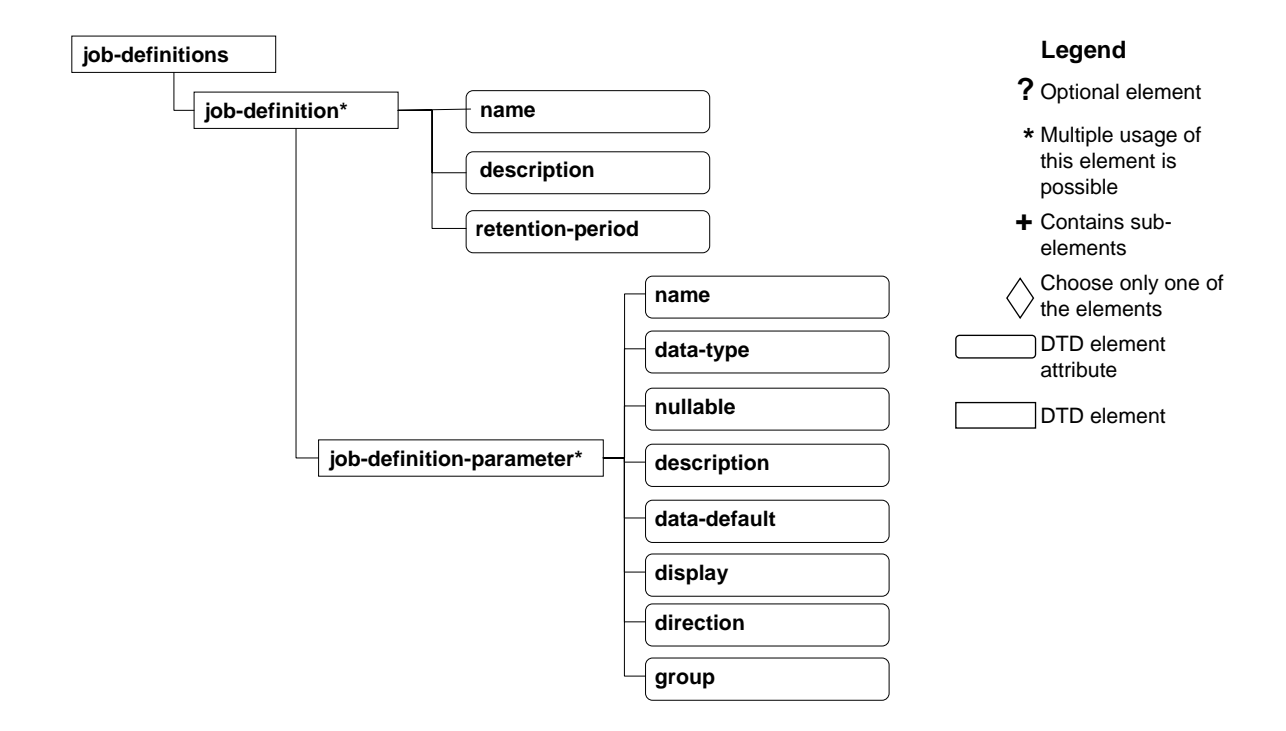

#### **DTD Description**

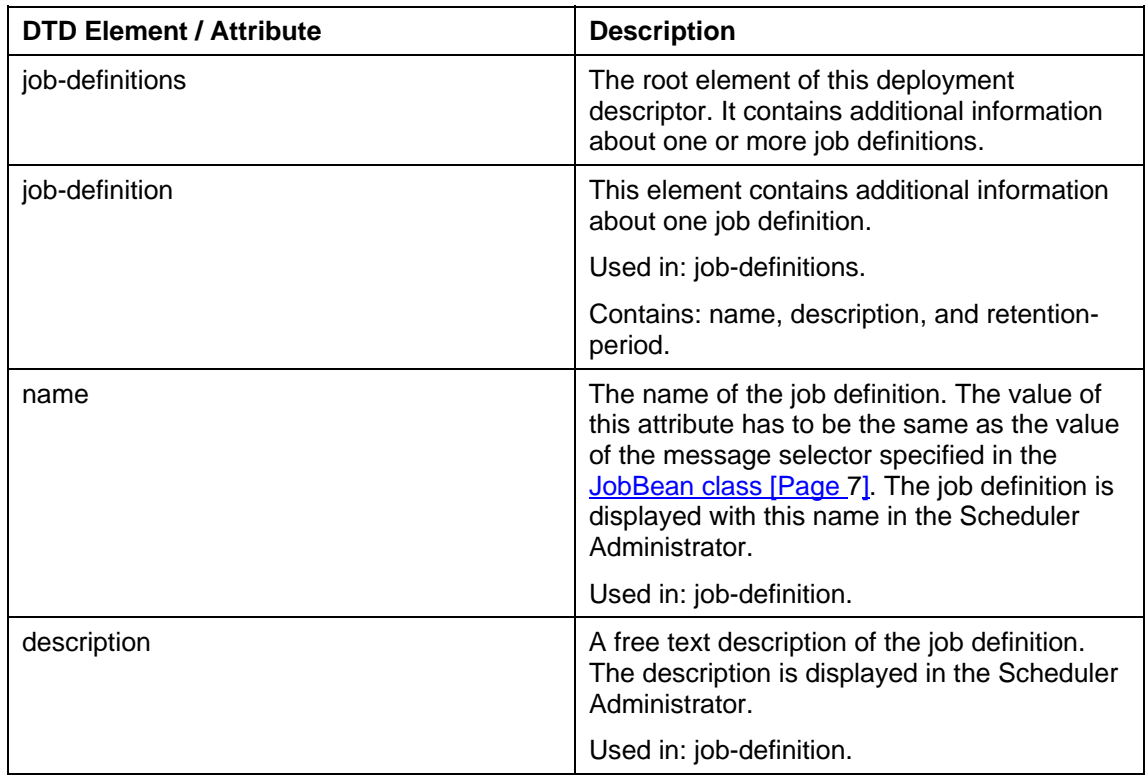

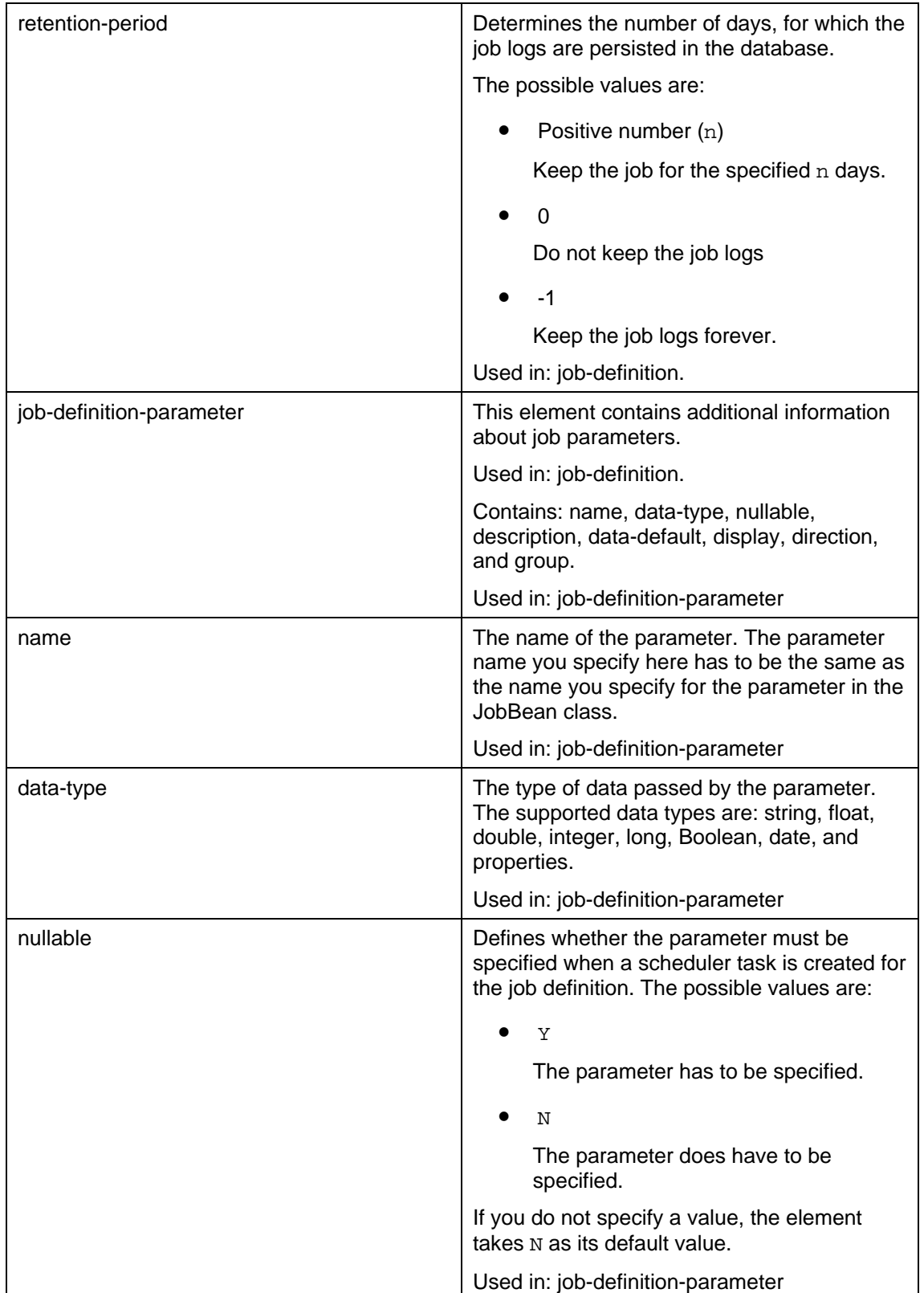

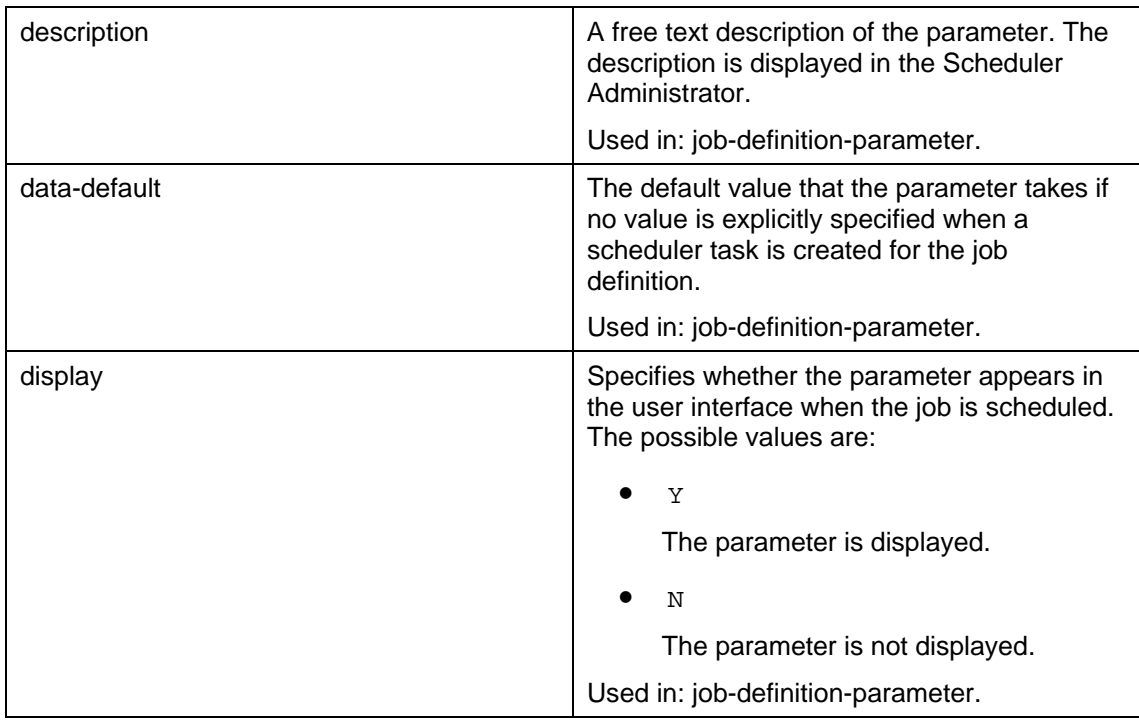

#### <span id="page-21-0"></span>Job Parameter

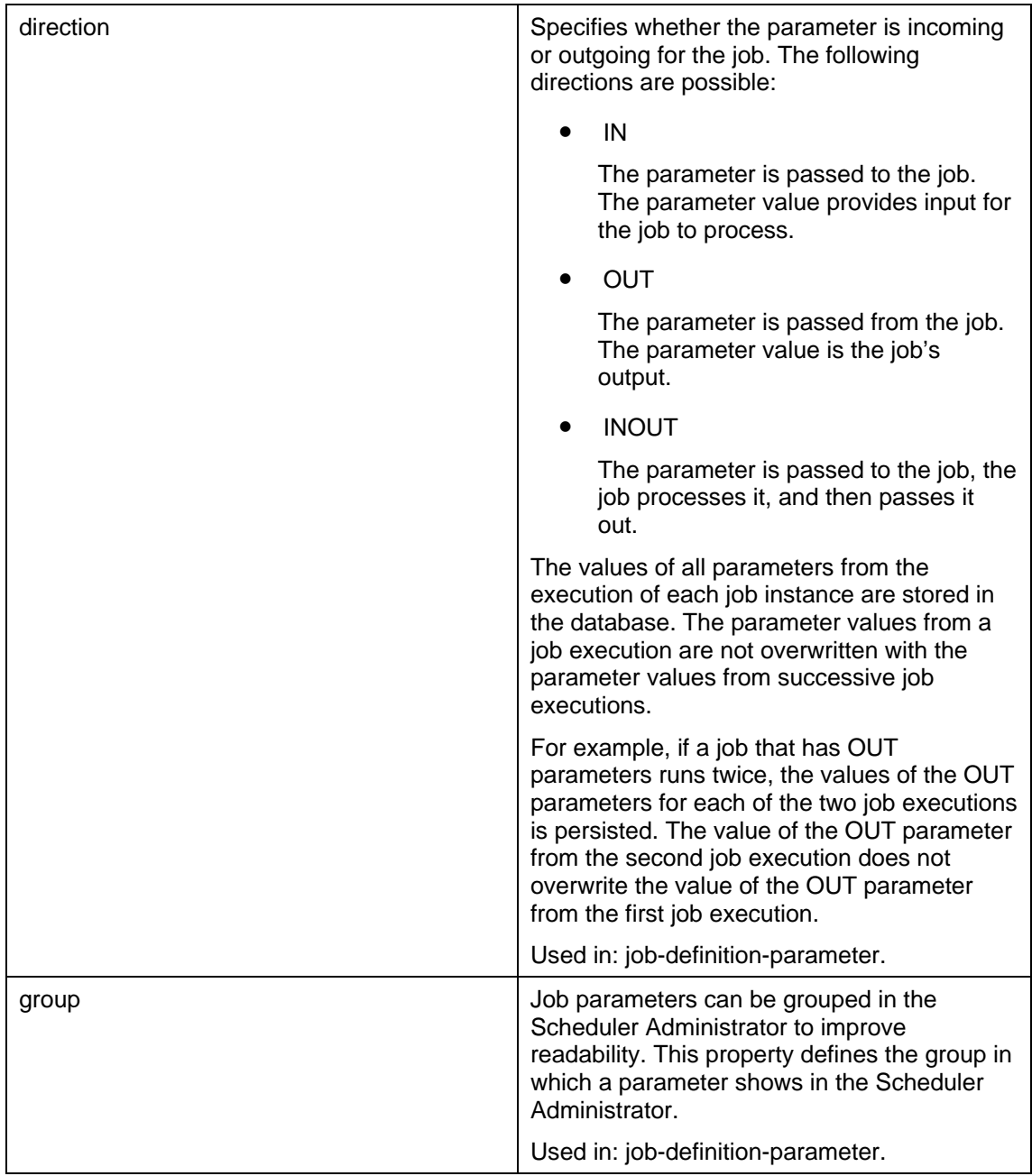

# <span id="page-21-1"></span>**3.4 Job Parameter**

# **Definition**

An optional attribute of jobs which allows them to get or pass information and thus produce a specific output. A job can have zero, one, or more job parameters.

# **Use**

You use job parameters for the following purposes:

<span id="page-22-0"></span>Job Parameter

- Pass data to a job. In this case you provide certain input for the job to process.
- Pass data from a job to the outside world. In this case, you get a specific output from the job.
- Pass data between jobs. In this case, you can use job parameters as means of starting job chains.

You declare the job parameters in the *job-definition.xml* and you implement the business logic of the job in the JobBean class [Page [7\]](#page-10-1). The business logic can access the job parameters. When you create a scheduler task for the job definition, you set values of the parameters that provide input for jobs.

### **Structure**

Job parameters have properties such as name, direction, data type, and so on. You specify these parameter properties in the job definition parameter element of the *jobdefinition.xml* deployment descriptor. For more information about the possible parameter properties and their values, see the Document Type Definition of the job-definition.xml [Page [14\]](#page-17-1).

#### **See also:**

Example: Job Parameters [Page [19\]](#page-22-1)

# <span id="page-22-1"></span>**3.4.1 Example: Job Parameters**

You have an accounting job named *ProcessPurchaseOrders* with the following abstractlydefined business logic: process customer purchase orders for a period of time and provide the total order value and the number of orders processed.

You want the *ProcessPurchaseOrders* job to process orders for customers whose names start with letters A to M from the alphabet for the month of April 2005.

The table below summarizes the parameter values and properties you have to specify in the iob definition:

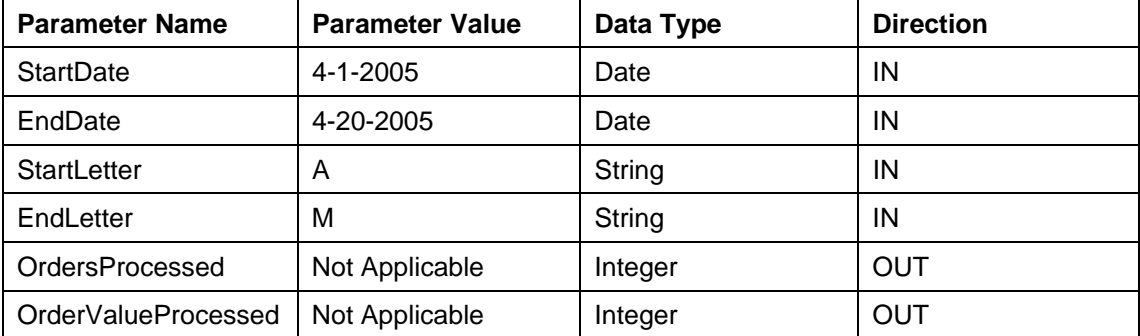

#### **ProcessPurchaseOrders Job Parameters**

The *job-definition.xml* file needs to contain the names, data types and direction of the parameters. You specify the parameter values and data types in the JobBean class.

# <span id="page-23-0"></span>Ω

You cannot specify values for the *OrdersProcessed* and *OrderValueProcessed* parameters in the JobBean class. The values for these parameters are the job's output and become available after the job has completed.

The sample below shows how those parameters look like in the *job-definition.xml*:

**SHIP** 

```
<job-definitions>
     <job-definition name="ProcessPurchaseOrders">
       <job-definition-parameter name="StartDate" 
                                  data-type="Date" 
                                 direction="IN"/>
       <job-definition-parameter name="EndDate" 
                                  data-type="Date"
                                 direction="IN"/>
       <job-definition-parameter name="StartLetter" 
                                  data-type="String"
                                 direction="IN"/>
       <job-definition-parameter name="EndLetter"
                                  data-type="String"
                                 direction="IN"/>
       <job-definition-parameter name="OrdersProcessed"
                                  data-type="Integer"
                                 direction="OUT"/>
       <job-definition-parameter name="OrderValueProcessed" 
                                  data-type="Integer"
                                 direction="OUT"/>
     </job-definition>
</job-definitions>
```
For more information about the *job-definition.xml* deployment descriptor, see Deployment Descriptors [Page [9\]](#page-12-1). For the DTD of *job-definition.xml*, see Job-definition.dtd [Page [14\]](#page-17-1).

For an example on working with job parameters, see the tutorial Creating and Scheduling Your First Job [Page [23\]](#page-26-1).

# <span id="page-23-1"></span>**3.5 Jobs Behavior in Irregular Circumstances**

This section outlines the behavior of cron jobs (jobs scheduled with cron start conditions) and recurring jobs (jobs scheduled with recurrent start conditions) and the changes that apply to jobs execution times in the cases of execution overlap, time shift, and scheduler blackout as defined below.

# **Execution overlap**

Execution overlap denotes the following situation: JobA1 and JobA2 are successive instances of the same job definition JobA. At the time when JobA2 has to run, JobA1 is still running.

#### **Behavior**

In this case, the second job definition instance starts and runs parallel to the first one, that is, JobA2 starts to run although JA1 has not completed. This behavior applies to both cron and recurring jobs.

# **Time Shift**

Time shift denotes the situation in which the system time of the machine where the NetWeaver Scheduler for Java is running is changed back or forward and stretches before or after the scheduled execution times of jobs.

#### *Time Shift Forward*

For example, now it is 1:35 AM, you have a job JobABC scheduled to run a quarter to the hour (at 1:45 AM, 2:45 AM, and so on), and you now change the system time to 3:00 AM.

#### **Behavior**

When time is shifted forward, the behavior of cron jobs is different from that of recurrent jobs.

Cron jobs

With cron jobs, all the execution times that fall into the time-shift frame are skipped. The next execution times after the time-shift are as scheduled relative to the newly set time. In the example above, the execution times at 1:45 AM and 2:45 AM are skipped. The next execution time of the JobABC is at 3:45 AM.

**Recurrent jobs** 

With recurrent jobs, all the execution times that fall into the time-shift frame are skipped. In place of all the skipped instances of a particular job definition, a single shifted job runs at a shifted execution time which is relative to the newly set time. The shifted execution time is calculated as follows:

*the moment to which the time is shifted + (the next earliest original execution time of*  **any** *job waiting for execution – the time at which system time was shifted)* 

The shifted execution time triggers the instances of all job definitions that were skipped. The rest of the execution times after the shifted one remain as scheduled relative to the newly set time.

In the example above, provided that JobABC is the only scheduled job in the system, the execution times of JobABC at 1:45 AM and 2:45 AM are skipped. In place of the two skipped jobs, a single shifted JobABC instance runs at the shifted execution time of 3:10 AM. The shifted execution time is calculated as  $3:00$  AM  $+$  (1:45 AM  $-$  1:35 AM) = 10 minutes, which makes 10 minutes past 3:00 AM, as the figure below shows.

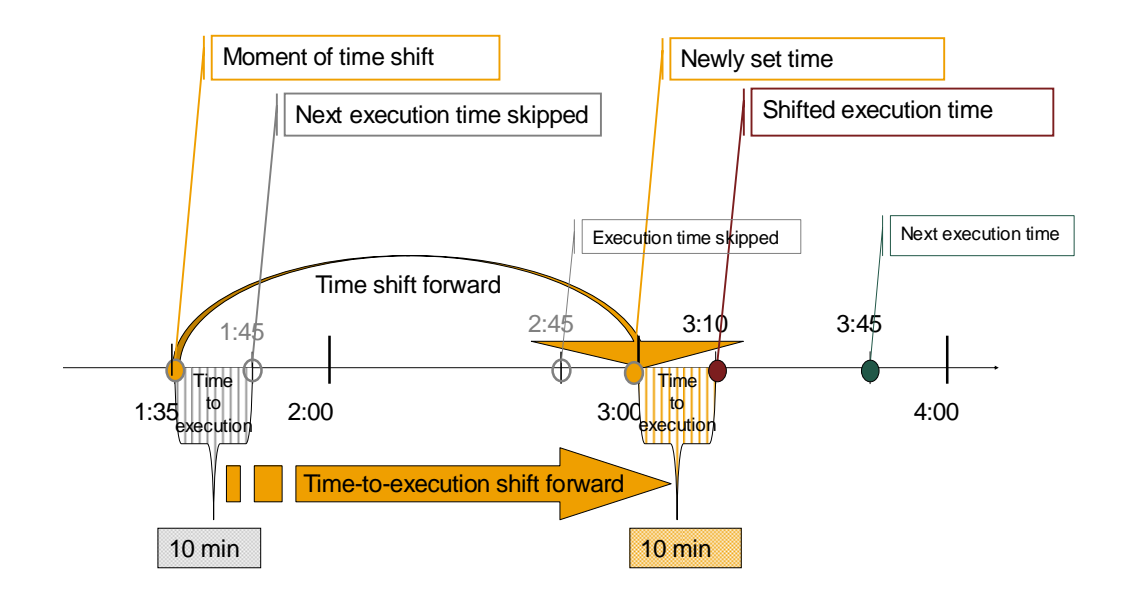

The time-to-execution is the difference between the next earliest original execution time of **any** job waiting for execution and the time at which system time was shifted.

If apart from JobABC, another job JobXYZ is scheduled to run in the system, for example, 20 minutes to the hour (at 1:40 AM, 2:40 AM and so on), then the shifted execution time is calculated with the next original execution time of the job that runs earliest after the moment of time shift. In this case, this is the execution time of JobXYZ (JobXYZ runs 5 minutes earlier than JobABC).

The shifted execution time is calculated as follows:  $3:00$  AM +  $(1:40$  AM –  $1:35$  AM) = 5 minutes, which makes 5 minutes past 3:00 AM. At the shifted execution time, both JobABC and JobXYZ run.

> If a recurrent job has a single execution time, and it falls into the time-shift frame, the scheduled execution time of the job is skipped. When the time is changed, the job is executed at a shifted execution time, calculated as described above.

#### *Time Shift Back*

For example, now it is 3:35 AM, you have a job JobABC scheduled to run at a quarter to the hour. The job already ran at 1:45 AM, and 2:45 AM. You now change the system time to 1:00 AM.

#### **Behavior**

For both cron and recurring jobs, the next execution times are not affected. The jobs do not run again at the execution times that fall into the time changed back. The jobs run again as originally scheduled.

In the example above, the past executions at 1:45 AM, and 2:45 AM that had already taken place are not repeated although the system clock will point to 1:45 AM, and 2:45 AM again. The next execution time of JobABC is at 3:45 AM.

### <span id="page-26-0"></span>**Scheduler Blackout**

Blackout denotes the period when the NetWeaver Scheduler for Java is not available at the execution time of a job, for example, if the operating system is suspended, and the job cannot run as scheduled.

#### **Behavior**

Cron jobs

If the Scheduler Service is stopped, the execution times of the cron jobs that fall into the blackout period are skipped. The next cron job execution time is as scheduled after the Scheduler Service is started again.

If the Scheduler Service is not available due to garbage collection or communication failure, all cron jobs but one that fall into the blackout period are skipped. A single cron job runs upon system restore.

**Recurrent jobs** 

If the recurrent job is scheduled to run infinitely over a regular period of time, that is, no end time and iterations are specified for the job, then the execution times that fall into the blackout period are skipped. Immediately upon service restore, a single instance is executed. The rest of the execution times remain as scheduled.

If the recurrent job is scheduled to run until a specified time (end time), and the blackout period ends after this end time, a single instance is executed when the system is restored. After this, no more instances of this job definition run.

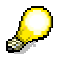

If a recurrent job has a single execution time, and this execution time falls into the blackout period, then the job runs when the system is restored.

# <span id="page-26-1"></span>**4 Creating and Scheduling Your First Job**

#### **Use**

This section guides you by example through the steps you need to complete to develop and deploy a job definition, as well as schedule this job definition from the Scheduler Administrator user interface.

#### **Prerequisites**

You are familiar with the following sections:

- Scheduler Job Definition, Job, and Task [Page [4\]](#page-7-1)
- **Job Definition [Page [6\]](#page-9-1)**

#### **Process**

To develop and schedule a job, you need to complete the steps outlined below:

#### *Developing and Deploying the Job Definition*

1. Develop the source code of the JobBean class.

- <span id="page-27-0"></span>2. In the *ejb-j2ee-engine*.xml deployment descriptor, set the correct JMS destination name and connection factory name.
- 3. Create a *job-definition.xml* descriptor for the JobBean.
- 4. In the j2ee-*engine*.xml deployment descriptor, set a runtime reference to the APIs of the NetWeaver Scheduler for Java, as well as mark up the job application to identify it as a job.
- 5. Build the project.
- 6. Deploy the EAR file on the server.

#### *Scheduling a Job Definition*

From the Scheduler Administrator, create and submit a scheduler task for the job definition.

For the step-by-step tutorial on developing and scheduling a job, see Hello Job [Page [24\]](#page-27-1).

# <span id="page-27-1"></span>**4.1 Hello Job**

#### *Use*

The objective of this tutorial is:

- to guide you step by step through the writing of a job definition of a *HelloJob* that handles parameters and logs messages in the database
- to show you how to create a scheduler task for the job definition.

It is divided into two parts:

- 1. Creating the Hello Job Definition [Page [25\]](#page-28-1)
- 2. Scheduling the HelloJob [Page [35\]](#page-38-1)

You can go through the tutorial step by step or download the ready-made job definition of the *HelloJob*.

#### **Using the Ready-Made** *HelloJob* **Definition**

The *HelloJob* described step-by-step in the tutorial is also available for download as a readymade SAP NetWeaver Developer Studio project which you can import into your own SAP NetWeaver Developer Studio. If you want to go through the complete tutorial later, now you can import the project of the *HelloJob* and go straight to scheduling the *HelloJob* definition.

In this case, proceed as follows:

1. Download and save the *HelloJob\_Demo.zip* archive.

You can download it from the SAP Developer Network at the [Java EE 5 at SAP](http://sdn.sap.com/irj/sdn/?rid=/webcontent/uuid/28b1ed0e-0d01-0010-c887-a8fdecdb9053) page → SAP NetWeaver Scheduler for Java.

2. Extract the *HelloJob\_Demo.zip* archive.

A *HelloJob\_Workplace* folder is extracted.

- 3. In the SAP NetWeaver Developer Studio, open the *J2EE* perspective.
- 4. Choose *File* → *Import*.
- 5. In the *Import* window that opens, proceed as follows:
	- a. Choose *General* Æ *Existing Projects into Workspace*, and then choose *Next*.

- <span id="page-28-0"></span>b. Next to the *Select root directory* field, choose *Browse*.
- c. Choose the *HelloJob\_Workplace* folder you extracted, and then choose *OK*.
- d. Under *Projects*, make sure that *HelloJobProject* and *HelloJobProjectEAR* are selected.
- e. Choose *Finish*.

The project is imported into the SAP NetWeaver Developer Studio.

- 6. Set the build path for the project. For more information, see Setting the Build Path [Page [27\]](#page-30-0).
- 7. Build and deploy the *HelloJobProjectEAR* application. For more information, see Deploying the HelloJob [Page [34\]](#page-37-0).
- 8. Schedule the *HelloJob*. For more information, see Scheduling the HelloJob [Page [35\]](#page-38-1).

# <span id="page-28-1"></span>**4.1.1 Creating the Hello Job Definition**

### **Scope**

In this section you will write the definition of a job that handles parameters and logs messages in the database. You will develop the job in three phases:

- 1. In a message-driven bean (MDB) class, you code a simple job definition that logs a Hello message.
- 2. You extend the definition by setting two parameters to the job: a parameter for string input whose length the job calculates, and a parameter for the job's output with which the job logs the result of the calculation.
- 3. You set the correct content of the MDB deployment descriptors and create a *jobdefinition.xml* descriptor.

### **Result**

At the end, you will have created and deployed the definition for a job that logs the messages: Hello John and The length of your name 4 characters*.*

#### *First Step*

Creating an EJB Project [Page [25\]](#page-28-2)

# <span id="page-28-2"></span>**4.1.1.1 Creating an EJB Project**

#### **Use**

This procedure tells you how to create an EJB 3.0 project and an application archive in the SAP NetWeaver Developer Studio.

### **Procedure**

1. In the J2EE perspective, choose *File* → *New* → *Project*.

The *New Project* window opens.

- 2. In the list of wizards, choose  $EJB \rightarrow EJB$  *Project 3.0,* and then choose *Next*.
- 3. In the *New EJB Project* window that opens, proceed as follows:
	- a. In the *Project name* box, enter **HelloJobProject**.
	- b. Choose Add project to an EAR.
	- c. In the *EAR Project Name*, enter **HelloJobProjectEAR**.
	- d. Choose *Finish*.

### **Result**

*HelloJobProject* project and the corresponding *HelloJobProjectEAR* application archive are created and appear in the *Project Explorer* pane.

#### *Next Step*

Creating a Message-Driven Bean [Page [26\]](#page-29-0)

### <span id="page-29-0"></span>**4.1.1.2 Creating a Message-Driven Bean**

#### **Use**

Use this procedure to create a message-driven bean in the *HelloJobProject* project, and add the correct build-time reference to the project.

# **Prerequisites**

The *HelloJobProject* project is created.

# **Procedure**

- 1. In the *Project Explorer*, right click the *HelloJobProject*, and then choose *New* → *Message Driven Bean 3.0*.
- 2. On the *New Message Driven Bean 3.0* screen that opens, proceed as follows:
	- a. In the *EJB Name* field, enter **HelloJobBean**.
	- b. In the *Default EJBPackage* field, enter **com.sap.scheduler.examples.hellojob**.
	- c. Choose *Finish*.

### **Result**

The message-driven bean of the *HelloJob* is created.

# *Next Step*

Setting the Build Path [Page [27\]](#page-30-0)

# <span id="page-30-0"></span>**4.1.1.3 Setting the Build Path**

#### **Use**

The *HelloJob* needs a build time reference to the APIs of the SAP NetWeaver Scheduler for Java. This procedure tells you how to set the correct build path to the *HelloJobProject*.

# **Prerequisites**

The message-driven bean is created in the *HelloJobProject*.

### **Procedure**

1. In the *Project Explorer*, right-click *HelloJobProject*, and then choose *Properties*.

The *Properties for HelloJobProject* window opens.

- 2. In the list of properties in the left-hand side pane, choose *Java Build Path*.
- 3. On the *Libraries* tab page, choose *Add External JARs*.
- 4. Navigate to *<drive>:\sap\<SID>\<instance name>\j2ee\cluster\bin\services\scheduler~runtime\lib\private* where <SID> is the system ID (for example, JP1), and <instance name> is the instance name of the Java instance (for example, JC00).
- 5. Choose *sap.com~scheduler~runtime~api.jar*, and then choose Open.
- 6. Choose *OK*.

#### **Result**

The correct build path for the *HelloJobProject* is set.

### *Next Step*

Developing the JobBean Class of the HelloJob [Page [27\]](#page-30-1)

# <span id="page-30-1"></span>**4.1.1.4 Developing the JobBean Class of the HelloJob**

#### **Use**

Use this procedure to develop the JobBean class of the *HelloJob*.

### **Procedure**

- 1. From the *HelloJobProject*, open the *HelloJobBean.java* file.
- 2. Update the source code as shown in the sample below.

The code excerpt below shows the implementation of a job definition which logs a *Hello* message.

The MessageDriven annotation declares the bean as a message-driven bean. By using the ActivationConfig element of the of the MessageDriven annotation, you have to further specify JobDefinition = 'HelloJob' as the message selector and javax.jms. Queue as the destination type.

The message selector has to be in the following format:  $JobDefinition = '$ name>'

<Job name> has to be identical with the name of the job definition which you specify in the job-definition.xml [Page [31\]](#page-34-0). It can contain any valid message selector string literal composed of letters, digits, hyphens (-), and underscores ( \_ ).

The <Job name> variable does not depend on the name of the JobBean class. By using this mechanism, you can define two different jobs which use the same implementation.

JobBeans have a single business method which is the onJob() method. In JobBeans, the onJob() method replaces the onMessage() method, which is the standard business method of message-driven beans. Jobs inherit from an MDBJobImplementation base class. It provides an implementation of the onMessage() method which is declared as final in the base class.

You must not provide an implementation of the onMessage() method in a JobBean. If you provide an implementation of the onMessage() method, the job definition will not be operational.

#### **SHIP**

```
package com.sap.scheduler.examples.hellojob; 
import java.util.logging.Logger; 
import javax.ejb.ActivationConfigProperty; 
import javax.ejb.MessageDriven; 
import com.sap.scheduler.runtime.JobContext; 
import com.sap.scheduler.runtime.mdb.MDBJobImplementation; 
@MessageDriven(activationConfig={ 
             @ActivationConfigProperty( 
                          propertyName="messageSelector", 
                          propertyValue="JobDefinition='HelloJob'"), 
         @ActivationConfigProperty( 
                    propertyName="destinationType", 
                    propertyValue="javax.jms.Queue")}) 
public class HelloJobBean extends MDBJobImplementation { 
      public void onJob(JobContext ctx) { 
            Logger log = ctx.getLogger(); 
             log.info("Hello "); 
       } 
}
```
The onJob() method takes a JobContext object as its argument which is an instance of the JobContext interface. As a runtime object, a running job obtains a reference to its JobContext and executes with it. Through the JobContext interface a job uses the services of the Scheduler Runtime Service. See Job Definition [Page [6\]](#page-9-1)

The *HelloJob* has to access the Runtime via the JobContext interface to get a logger and write logs.

3. Save the file.

For the reference documentation of the *JobContext* interface, you can download the JavaDoc from SAP Developer Network at the [Java EE 5 at SAP](http://sdn.sap.com/irj/sdn/?rid=/webcontent/uuid/28b1ed0e-0d01-0010-c887-a8fdecdb9053) page  $\rightarrow$ *SAP NetWeaver Scheduler for Java*. For the JobContext interface, see the com.sap.scheduler.runtime package.

### *Next Step*

Extending the JobBean Class with Job Parameters [Page [29\]](#page-32-0)

### <span id="page-32-0"></span>**4.1.1.5 Extending the JobBean Class with Job Parameters**

#### **Use**

This procedure tells you how to modify the *HelloJob* to pass a parameter to it and make the job output a parameter.

### **Prerequisites**

The *HelloJobBean* is created.

#### **Procedure**

- 1. In the *Project Explorer*, from the *HelloJobProject* open the *HelloJobBean.java* file.
- 2. Update the source code as shown in the sample below.

The sample below modifies the MDB class from the previous step. It demonstrates how you can pass a parameter as input for the job and how you create a parameter for the job's output.

You use the getJobParameter() method from the JobContext interface to set a UserName parameter to the job that takes a string as input. You use the setJobParameter() method from the JobContext interface to set a NameLength parameter. The job processes the string input of the UserName parameter (calculates the number of characters in the string) and outputs the result of the calculation by logging a message in the database.

You specify the value of the UserName parameter's input later when you create the scheduler task in the Scheduler Administrator [Page [35\]](#page-38-2). You do not specify the NameLength parameter's output anywhere, as it depends on the input of the UserName parameter.

You specify the data type and the direction of the parameters in the *job-definition.xml* at step Creating and Editing the job-definition.xml [Page [31\]](#page-34-0)

 $\sqrt{2}$ 

```
package com.sap.scheduler.examples.hellojob; 
import java.util.logging.Logger; 
import com.sap.scheduler.runtime.JobContext; 
import com.sap.scheduler.runtime.JobParameter; 
import com.sap.scheduler.runtime.mdb.MDBJobImplementation; 
import javax.ejb.MessageDriven; 
import javax.ejb.ActivationConfigProperty; 
@MessageDriven(activationConfig={ 
             @ActivationConfigProperty( 
                          propertyName="messageSelector", 
                          propertyValue="JobDefinition='HelloJob'"), 
         @ActivationConfigProperty( 
                   propertyName="destinationType", 
                   propertyValue="javax.jms.Queue")}) 
public class HelloJobBean extends MDBJobImplementation 
{ 
    public void onJob(JobContext ctx) 
   \{ String name; 
       JobParameter nameParameter = ctx.getJobParameter("UserName"); 
       if (nameParameter != null) 
\{name = nameParameter.getStringValue();
       } 
       else 
      \{ name = "Specify a name in the UserName field."; 
 } 
       Logger logger = ctx.getLogger(); 
       logger.info("Hello " + name); 
       int nameLength = name.length(); 
       logger.info("The length of your name is " + nameLength + " 
characters."); 
       JobParameter lengthParameter = 
ctx.getJobParameter("NameLength"); 
       lengthParameter.setIntegerValue(nameLength); 
       ctx.setJobParameter(lengthParameter); 
    } 
}
```
3. Save the file.

#### *Next Step*

Editing the ejb-j2ee-engine.xml [Page [31\]](#page-34-1)

# <span id="page-34-1"></span>**4.1.1.6 Editing the ejb-j2ee-engine.xml**

#### **Use**

Use this procedure to edit the *ejb-j2ee-engine.xml* deployment descriptor.

### **Procedure**

- 1. From the META-INF folder of the *HelloJobProject*, open the *ejb-j2ee-engine.xml.*
- 2. Update the file as shown in the sample below.

You have to specify **JobQueue** as the destination name, and **JobQueueFactory** as the connection factory name as shown in the code sample below.

#### **SVR**

```
<?xml version="1.0" encoding="UTF-8"?>
<ejb-j2ee-engine xmlns:xsi="http://www.w3.org/2001/XMLSchema-
instance">
   <enterprise-beans>
     <enterprise-bean>
       <ejb-name>HelloJobBean</ejb-name>
       <jndi-name> HelloJobBean </jndi-name>
       <message-props>
         <destination-name>JobQueue</destination-name>
         <connection-factory-name>JobQueueFactory</connection-factory-
name>
       </message-props>
     </enterprise-bean>
   </enterprise-beans>
</ejb-j2ee-engine>
```
3. Save the file.

### *Next Step*

Creating and Editing the job-definition.xml [Page [31\]](#page-34-0)

# <span id="page-34-0"></span>**4.1.1.7 Creating and Editing the job-definition.xml**

#### **Use**

The *job-definition.xml* is an additional descriptor which identifies the message-driven bean as a JobBean.

Use the procedures below to create a *job-definition.xml* file for the *HelloJob* and update its content.

# **Procedure**

#### *Creating a job-definition.xml*

1. In the *Project Explorer*, right-click the META-INF folder of the *HelloJobProject*, and then choose *New* → *Other.*

- 2. On the *New* screen that opens, proceed as follows:
	- a. Choose  $XML \rightarrow XML$ , and then choose *Next*.
	- b. Choose *Create XML from scratch*, and then choose *Next*.
	- c. In the *File name* field, enter **job-definition.xml**, and then choose *Finish*.

### *Updating the Content of the job-definition.xml*

- 1. In the *Project Explorer*, from the META-INF folder of the *HelloJobProject* open the *jobdefinition.xml* file.
- 2. On the *Source* tab page, edit the file as the sample below shows.

**SHIP** 

```
<job-definitions>
     <job-definition name="HelloJob"
                          description="Logs a string and calculates its 
length">
       <job-definition-parameter name="UserName" 
                                  data-type="String" 
                                 direction="IN"/>
    <job-definition-parameter name="NameLength" 
                                  data-type="Integer" 
                                 direction="OUT"/>
     </job-definition>
</job-definitions>
```
In the *job-definition.xml* file of the *HelloJob*, you have to specify the name of the job definition. It has to be the same as the job name specified in the message selector in the JobBean class. For more information, see Developing the JobBean Class of the HelloJob [Page [27\]](#page-30-1).

In addition, you have to declare the name, data type, and direction of the job parameters used in the *HelloJobBean* class.

With the UserName parameter, which is of type string, you provide specific input for the job when you schedule the job. That is why, it has to be declared as a parameter with direction IN. With the NameLength parameter, which is of type integer, the job provides particular output (in this case, it logs a message in the database). That is why, it has to be declared as a parameter with direction OUT. The values for parameter direction are not case-sensitive.

# Л

Make sure that in the *job-definition.xml* you specify the correct parameter data types that you set in the JobBean class. If there is a mismatch between the data types of the job parameters from the JobBean class and the *job-definition.xml*, the job will not be fully operational.

Optionally, you can specify a description of the job definition which is displayed in the Scheduler Administrator.

For more information about the Document Type Definition (DTD) of *job-definition.xml*, see Job-definition.dtd [Page [14\]](#page-17-1)

3. Save the file.

## *Next Step*

Editing the application-j2ee-engine.xml [Page [33\]](#page-36-0)

## <span id="page-36-0"></span>**4.1.1.8 Editing the application-j2ee-engine.xml**

#### **Use**

A JobBean needs a runtime reference to the APIs of the NetWeaver Scheduler for Java which contain the JobContext and MDBJobImplementation classes. This procedure tells you how to add the runtime reference to the *HelloJobProjectEAR*.

### **Procedure**

- 1. In the *Project Explorer*, from the META-INF folder of the *HelloJobProjectEAR*, open the *application-j2ee-engine.xml* file*.*
- 2. Update the file as shown below.

You have to add a reference to the Scheduler API, which contains the JobContext and MDBJobImplementation classes. In addition, with the <modules additional> element you identify the application as a job.

The value of  $\epsilon$ entry name> is the name of the JAR file containing the JobBean class. You can compose the name of the JAR from the name of the EJB project – *HelloJobProject*, and the file extension *.jar*.

**KVIII** 

```
<?xml version="1.0" encoding="UTF-8"?>
<application-j2ee-engine xmlns:xsi="http://www.w3.org/2001/XMLSchema-
instance">
  <provider-name>sap.com</provider-name>
   <reference reference-type="hard">
     <reference-target provider-name="sap.com" target-type= "service">
            scheduler~runtime 
     </reference-target>
   </reference>
   <modules-additional>
     <module>
       <entry-name>HelloJobProject.jar</entry-name>
       <container-type>scheduler~container</container-type>
     </module>
   </modules-additional>
</application-j2ee-engine>
```
3. Save the file.

### *Next Step*

Deploying the HelloJob [Page [34\]](#page-37-0)

# <span id="page-37-0"></span>**4.1.1.9 Deploying the HelloJob**

#### **Use**

This procedure tells you how to build the *HelloJobProjectEAR* project and deploy the *HelloJobProjectEAR.ear* application on application server.

### **Prerequisites**

- The application server is running.
- The SAP NetWeaver Developer Studio is connected to the application server.

To connect the SAP NetWeaver Developer Studio to the application server, proceed as follows:

- a. In the SAP NetWeaver Developer Studio, choose *Window*  $\rightarrow$  *Preferences*.
- b. From the left-hand side pane, choose *SAP AS Java*.
- c. In the *Message Server Host* field, enter the name of the host where application server is installed, for example **localhost**.
- d. In the *Message Server Port* field, enter the port of the message server constructed by the formula 36 + NN, where NN is the instance number of the central services instance.

### **Procedure**

- 1. In the *Project Explorer*, choose *HelloJobProjectEAR*.
- 2. Choose *Project → Build Project*.

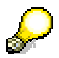

In the *Project* menu, the *Build Project* option is grayed out if on the same menu the *Build Automatically* option is enabled. In this case, the project is built automatically.

The *HelloJobProjectEAR* is built.

- 3. Choose *Window → Show View → Servers*.
- 4. On the *Servers* tab page, right click *SAP Server*, and then choose *Add and Remove Projects*.
- 5. From the list of available projects, choose *HelloJobProjectEAR*, and then choose *Add*.
- 6. Choose *Finish*.
- 7. If prompted, log on to the application server as Administrator.

### **Result**

*HelloJobProjectEAR.ear* generated and published on AS Java. You can now create a scheduler task for the *HelloJob* definition.

### *Next Step*

Scheduling the HelloJob [Page [35\]](#page-38-1)

# <span id="page-38-1"></span><span id="page-38-0"></span>**4.1.2 Scheduling the HelloJob**

You have successfully developed the job definition of the *HelloJob* and deployed it on the application server. You can now proceed with creating a scheduler task for the job definition.

This section tells you how to:

- 1. Schedule the HelloJob with the Scheduler Administrator [Page [35\]](#page-38-2)
- <span id="page-38-2"></span>2. View the output of the HelloJob [Page [39\]](#page-42-0)

# **4.1.2.1 Scheduling the HelloJob with the Scheduler Administrator**

#### **Use**

When a job definition is deployed on the application server, you can schedule it by providing start times for the individual job definition instances, or jobs. You can schedule the same job definition to run with various start conditions, for example, both recurrently and cron-like. For more information about the various start conditions, see Scheduler Job Start Conditions [Page [11\]](#page-14-1).

This procedure tells you how to schedule the *HelloJob* by using the Scheduler Administrator.

# **Prerequisites**

The application server is running and the *HelloJob* is deployed on it.

# **Procedure**

- 1. Start the Scheduler Administrator, by browsing **http://<hostname>:<http\_port>/SchedulerAdministrator**.
	- <hostname> is the name of the host where the application server is installed.
	- <http\_port> is the HTTP port of the application server.
- 2. If prompted, log on to the application server as Administrator.

The Scheduler Administrator opens.

- 3. In the *Navigation* pane, choose *Schedule a Job*.
- 4. From the list of jobs, choose *HelloJob*.

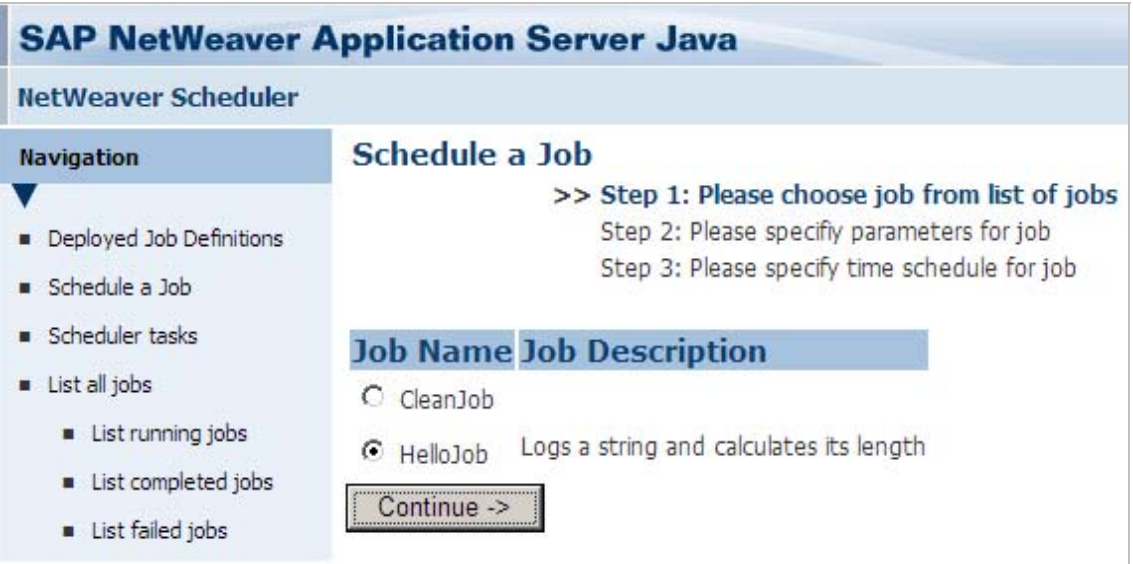

#### **Job Definition Selection**

5. Choose *Continue*.

The screen where you provide input for job parameters opens.

6. In the *UserName* field, enter a value, for example, **John**.

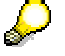

In this step you provide input for the UserName parameter with direction IN that you specified in the JobBean class and in the *job-definition.xml* of the *HelloJob* job definition.

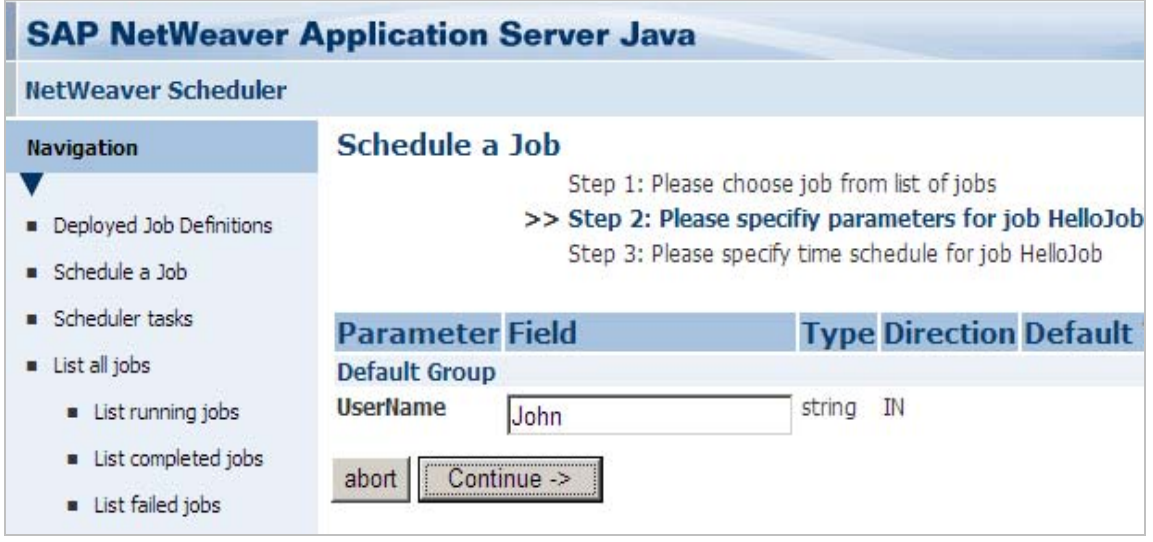

#### **Parameter Value for the HelloJob**

7. Choose *Continue*.

The screen where you define the start conditions of the selected job definition opens.

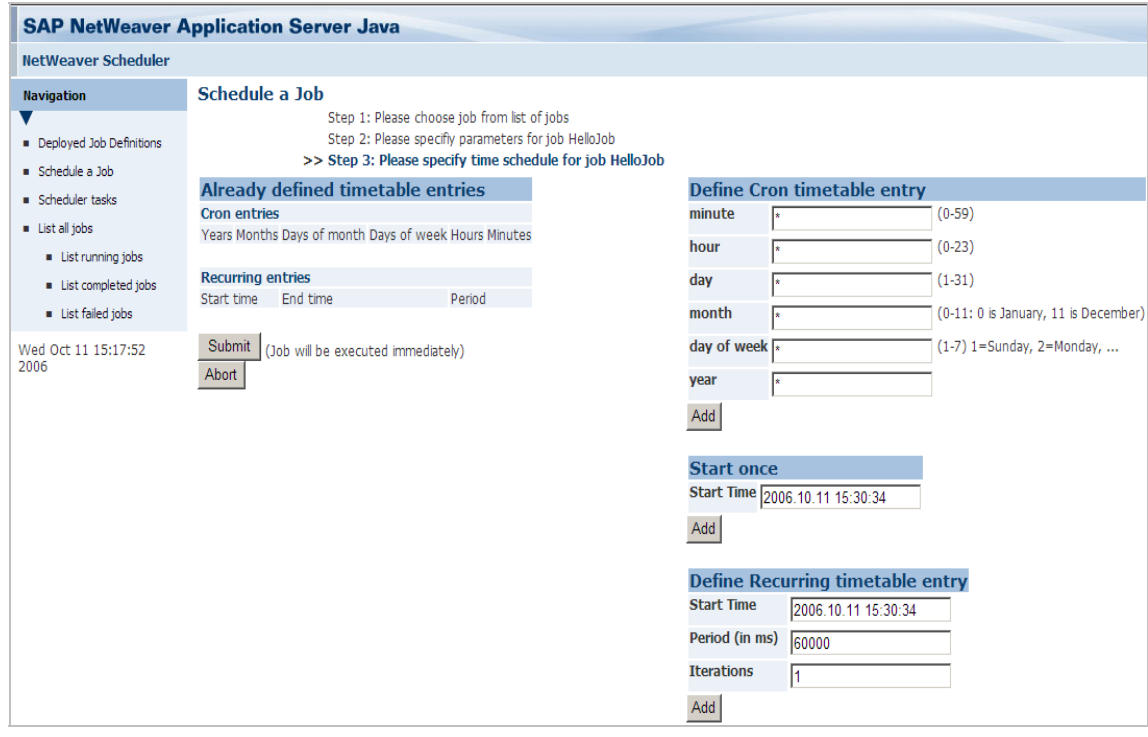

#### **Start Conditions**

8. Schedule the *HelloJob* by providing the start times for the job instances. The table below shows how you can schedule the job definition to run both recurrently, on the one hand, and cron-like, on the other.

#### **HelloJob Schedules**

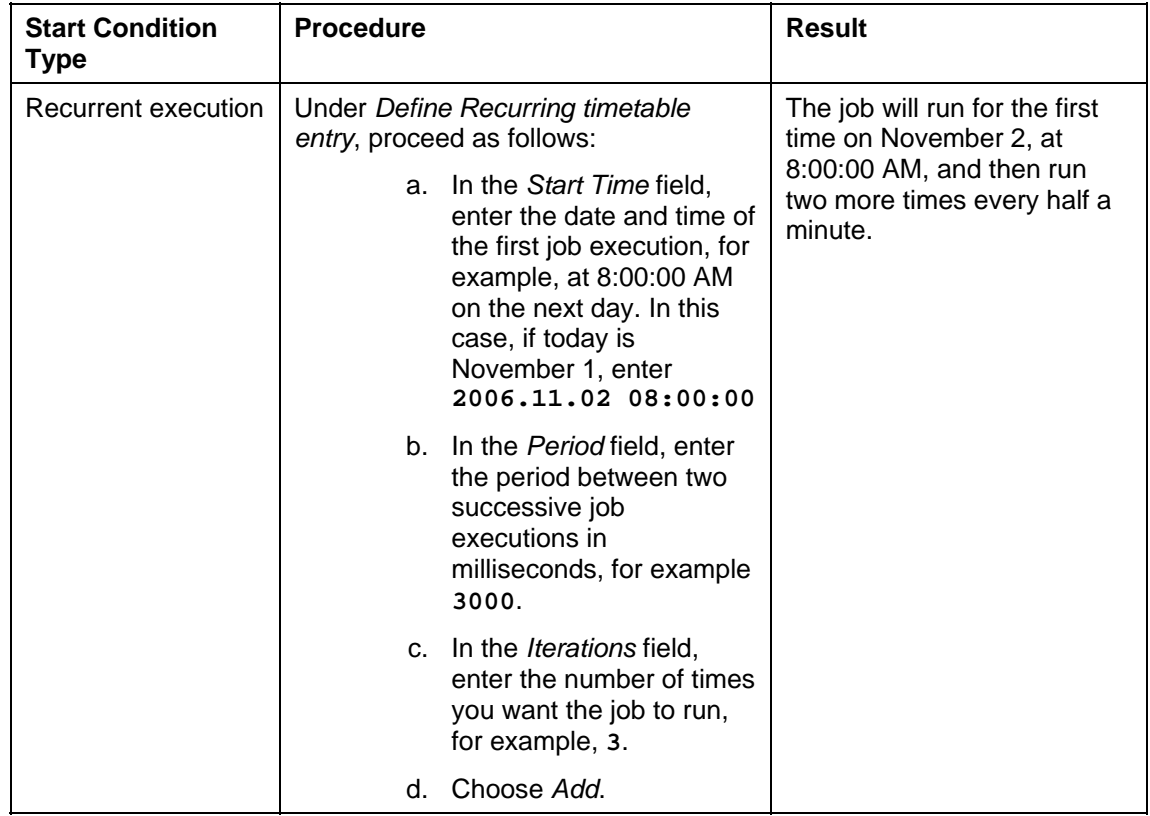

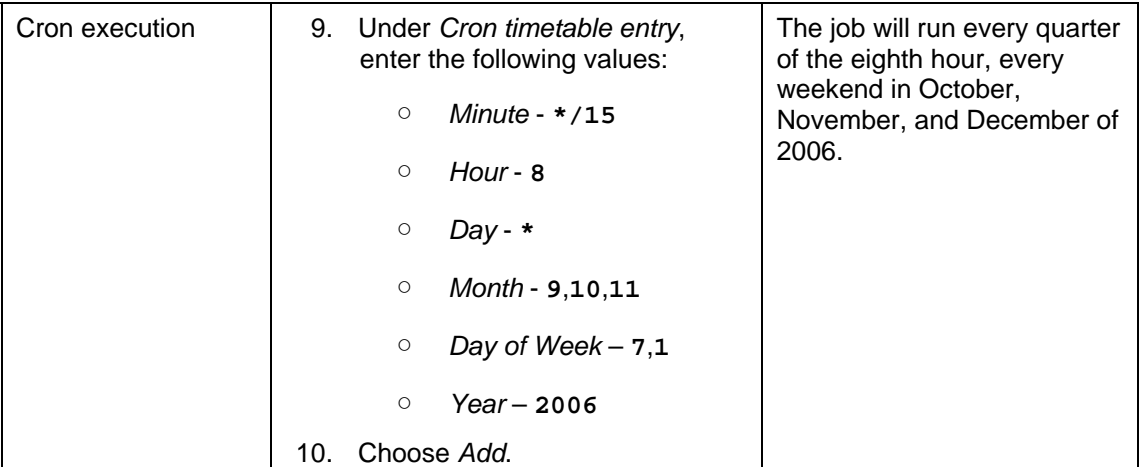

The start times are defined and get listed under *Already defined timetable entries.*

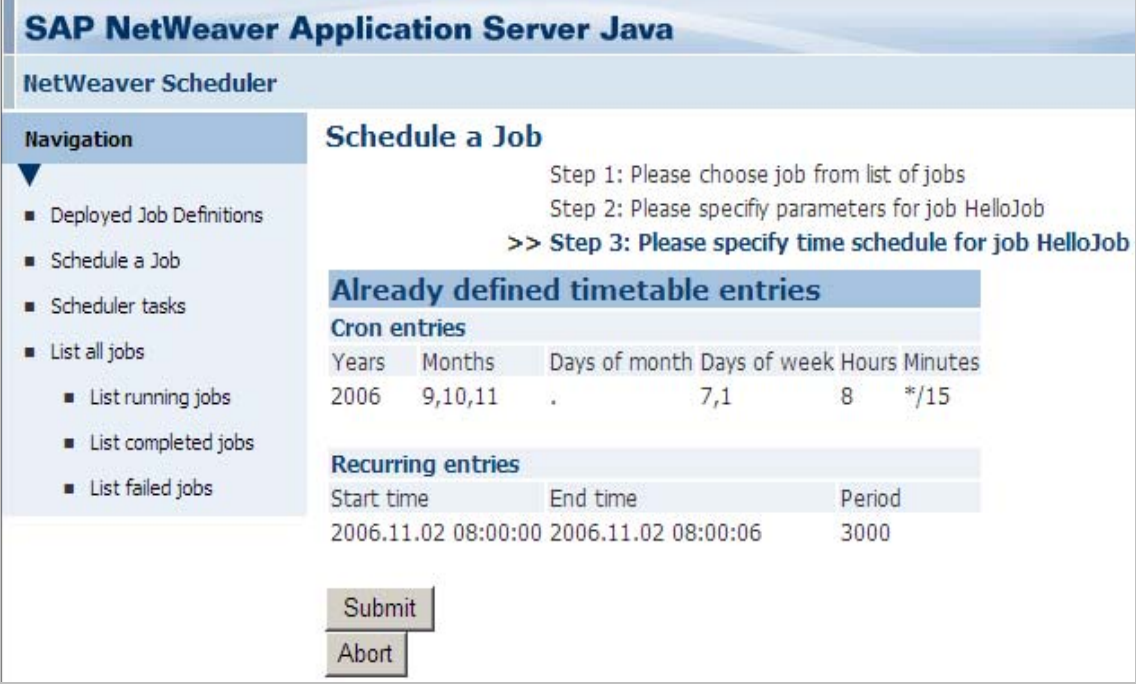

**HelloJob Start Times Definition** 

11. Under *Already defined timetable entries*, choose *Submit*.

### **Result**

A scheduler task for the *HelloJob* is created. To review details about the task, from the *Navigation* pane, choose *Scheduler tasks*.

### *Next Step*

Viewing the HelloJob Output [Page [39\]](#page-42-0)

# <span id="page-42-0"></span>**4.1.2.2 Viewing the HelloJob Output**

#### **Use**

This procedure tells you how to open the job log of the *HelloJob* and see the messages that the job logged as its output. You should complete this procedure no earlier than the execution of the first job instance.

## **Prerequisites**

- A scheduler task is created for the *HelloJob*.
- At least one of the instances of the job definition has run.

#### **Procedure**

1. In the Scheduler Administrator, in the *Navigation* pane, choose *List all jobs*.

A list of all jobs that are in status RUNNING, COMPLETED, or FAILED is displayed.

- 2. For any of the entries in the list that have status COMPLETED, under *Actions*, choose *Log*.
- 3. The job log opens and displays the logged messages:

*Hello John* 

*The length of your name is 4 characters*.

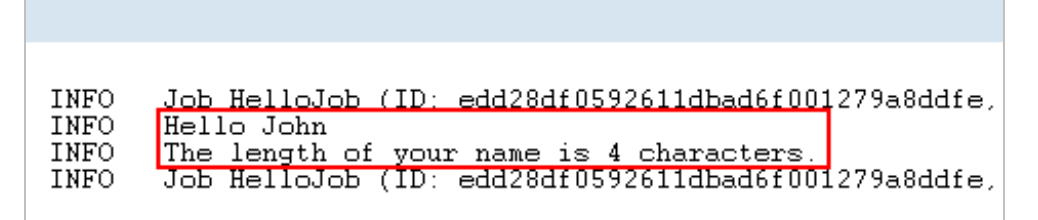

**Job Output**